## Rad Omens: The Good and Evil Uses of WMI, CIM

Katherine Scrupa Network Technology CCNA, Hons; GIAC-GCWN MUUG.ca board member The Long Con - November 2, 2019

Apologies to Neil Gaiman and Terry Pratchett Good Omens

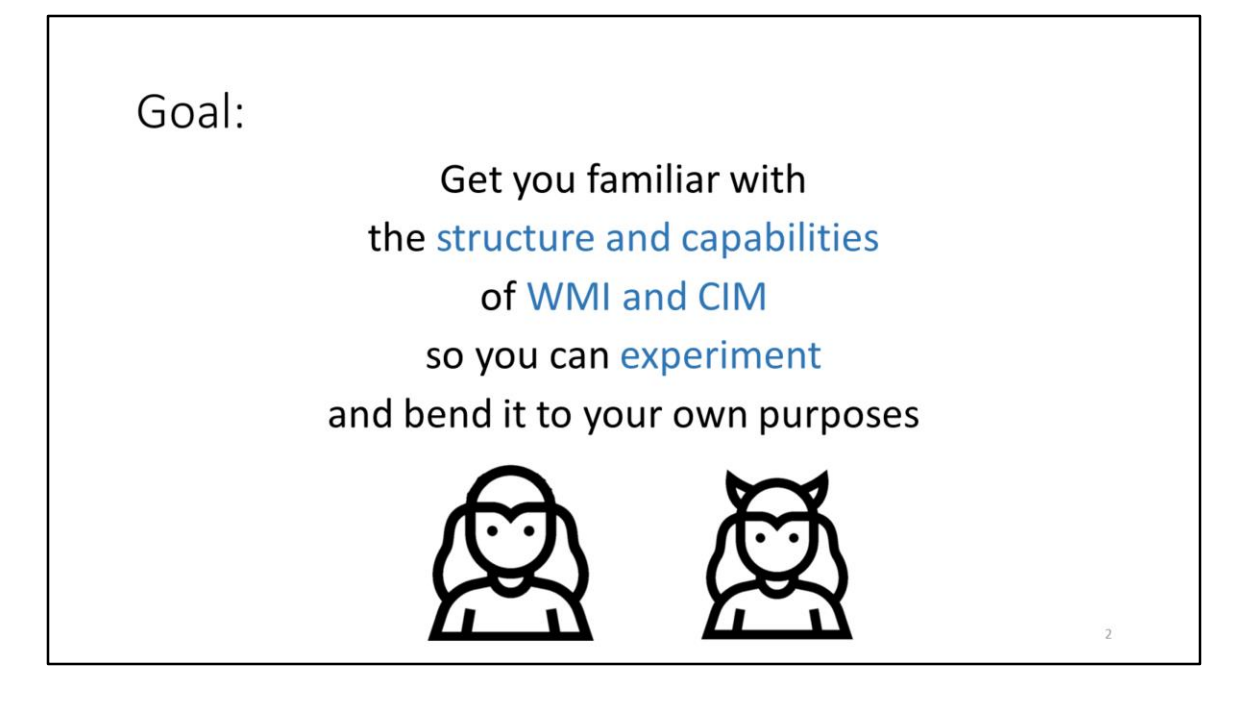

Matt Graeber has a good talk if you are more curious about evil uses https://www.youtube.com/watch?v=0SjMgnGwpq8 Abusing Windows Management Instrumentation (WMI) @mattifestation

Lots of good infosec people on twitter – not quite as much as a dumpster fire as reddit or hacker news

## Acronyms. So many acronyms.

You may have seen many of these, but are unsure was to what exactly they are, or how they're related

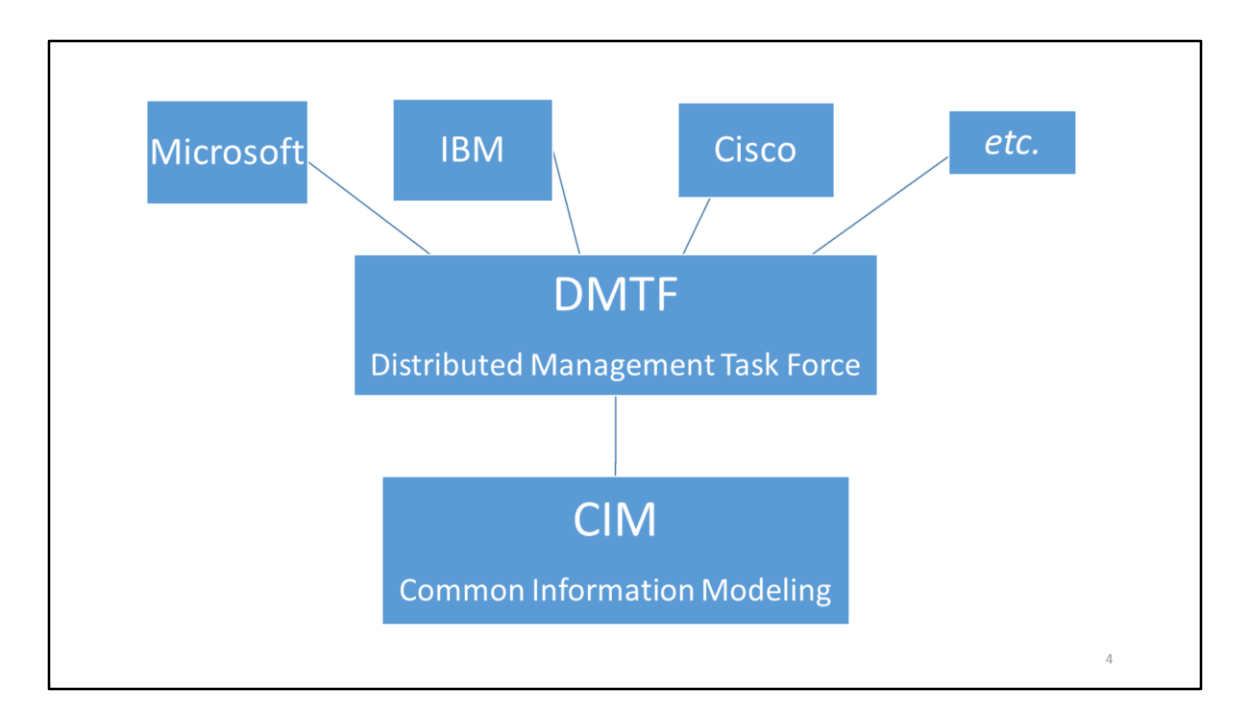

Orgs: "We need to define standard of how to access computer info"

Is likely to become more important as vendors move to cloud stuff and are playing a little nicer with each other (Microsoft, Github, Linux on Windows, Powershell on Linux, etc.)

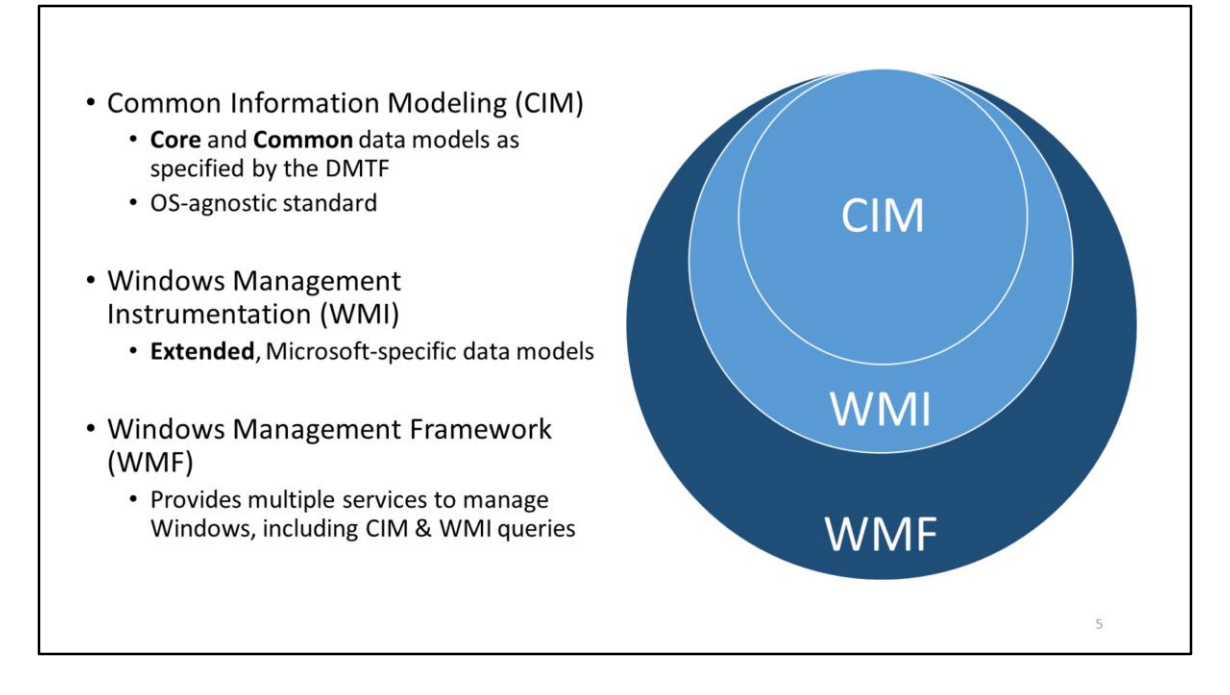

Wmi's been around since NT 4.0 days as a separate download. Mid 90's.

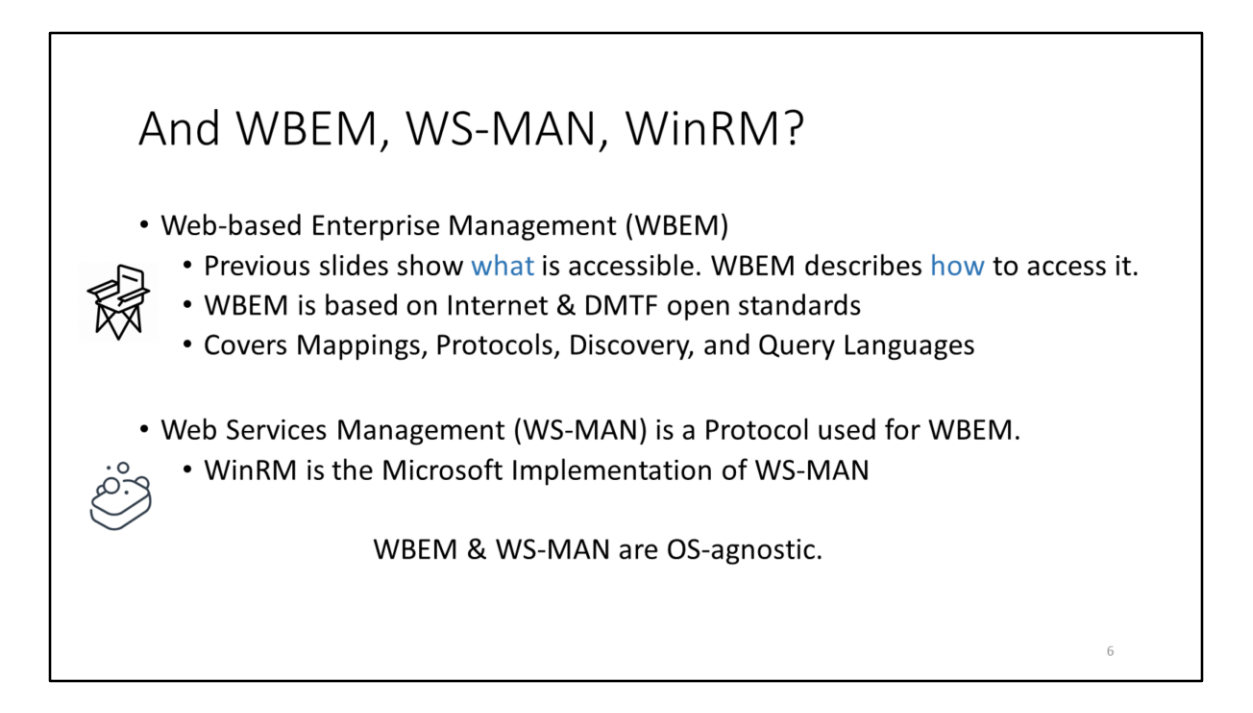

People think since it begins with W, it's a Windows thing. It's not, necessarily.

Wikipedia page a good resource for investigating particular OSes' use of WBEM and WS-MAN

https://en.wikipedia.org/wiki/Web-Based\_Enterprise\_Management https://en.wikipedia.org/wiki/WS-Management

WBEM is REST-based, WS-MAN is SOAP-based. https://docs.microsoft.com/en-us/windows/win32/winrm/portal

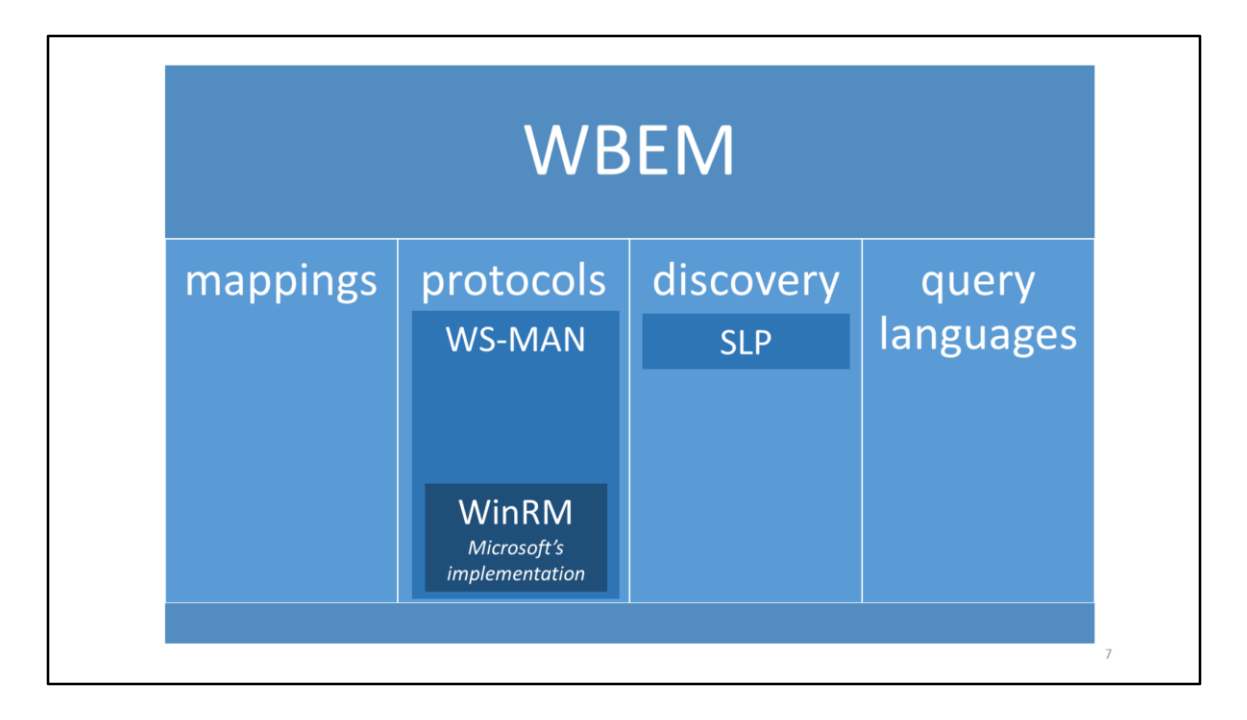

simplified version of last slide (some stuff missing)

Query langes (very SQL-like) WMI Query Language CIM Query Language Filter Query Language

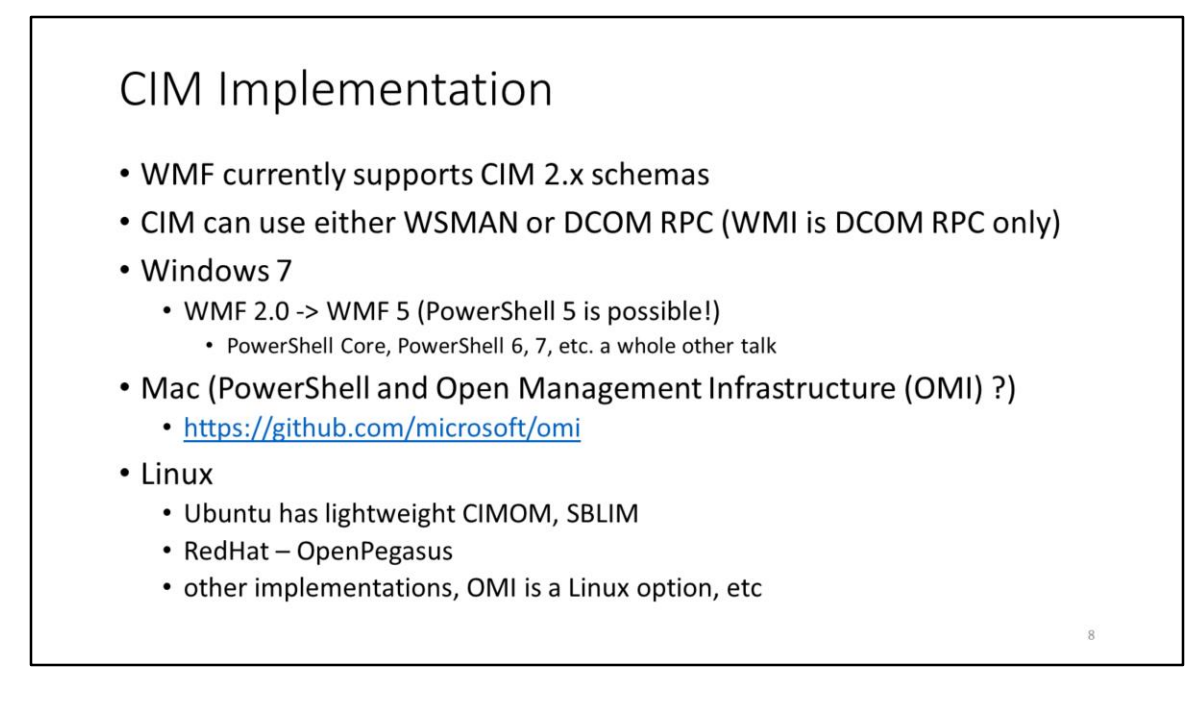

You'll see a lot of people say PowerShell 5 and its goodies are not available on Windows 7. That's not true. WMF 5.1 is a whole 63 MB download.

Get rid of Windows 7 if you can, but if not, update WMF to 5.1

Server 2008 and 2012 with WMF 5.1 are possible too! (but 2008 is also approaching EOL)

https://www.microsoft.com/en-us/download/details.aspx?id=54616

Linux still prefers files for everything (files… files EVERYWHERE). Adoption is slower. Didn't have time to play with Linux stuff, but other people have. Go nuts.

https://www.opslogix.com/part-3-apple-osx-mp-configuring-mac-omi/

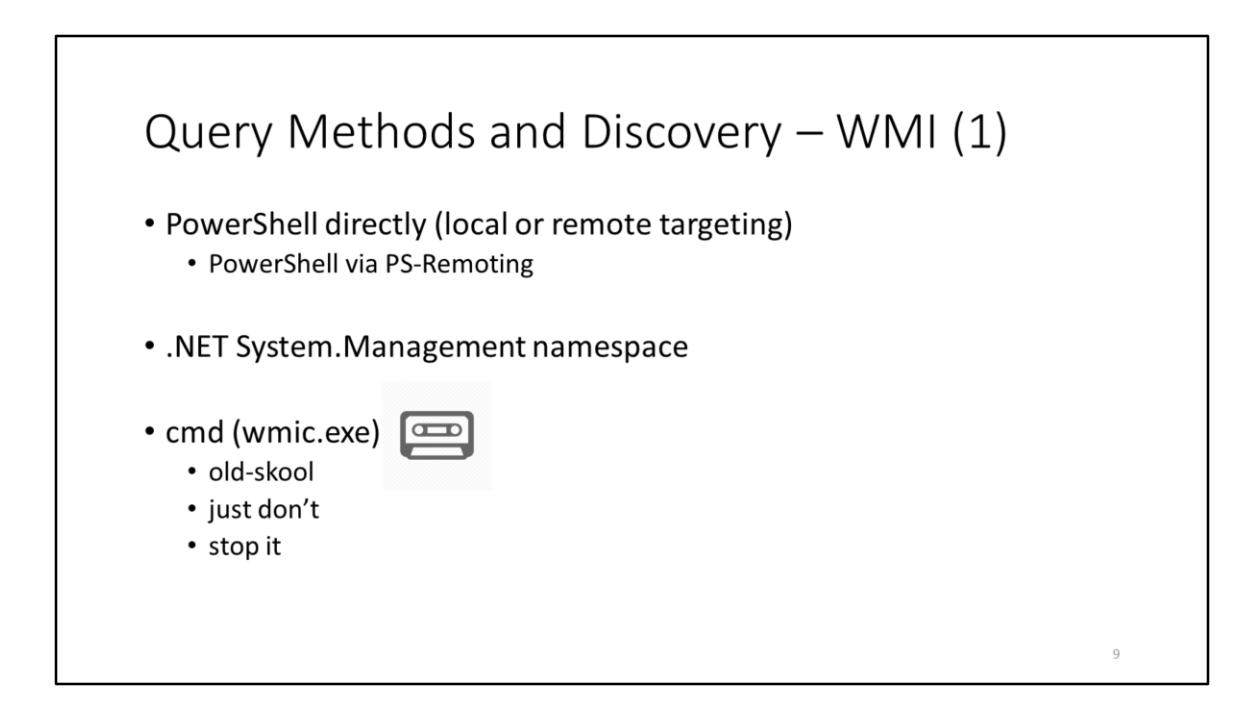

Wmic can be unwieldy - such as using it to uninstall stuff and trying to tell it to not reboot (not possible in some cases)

Have your IT department use PS-Remoting with certs for WMI and other PowerShell queries. Then a SIEM can let you you know people using wmic is likely sketchy traffic.

For those who don't know, PowerShell , PowerShell Core, .NET are all tightly integrated. Are also very object-oriented. A whole other talk.

If you come from the Linux world, it may break your brain a bit. Just remember pretty much every result you get back is likely an object, even if it just looks like a string (an object may hold data that is of type string, but there are built-in methods on it such as .length() and maniuplations). Don't think of the text result on your screen as "just text".

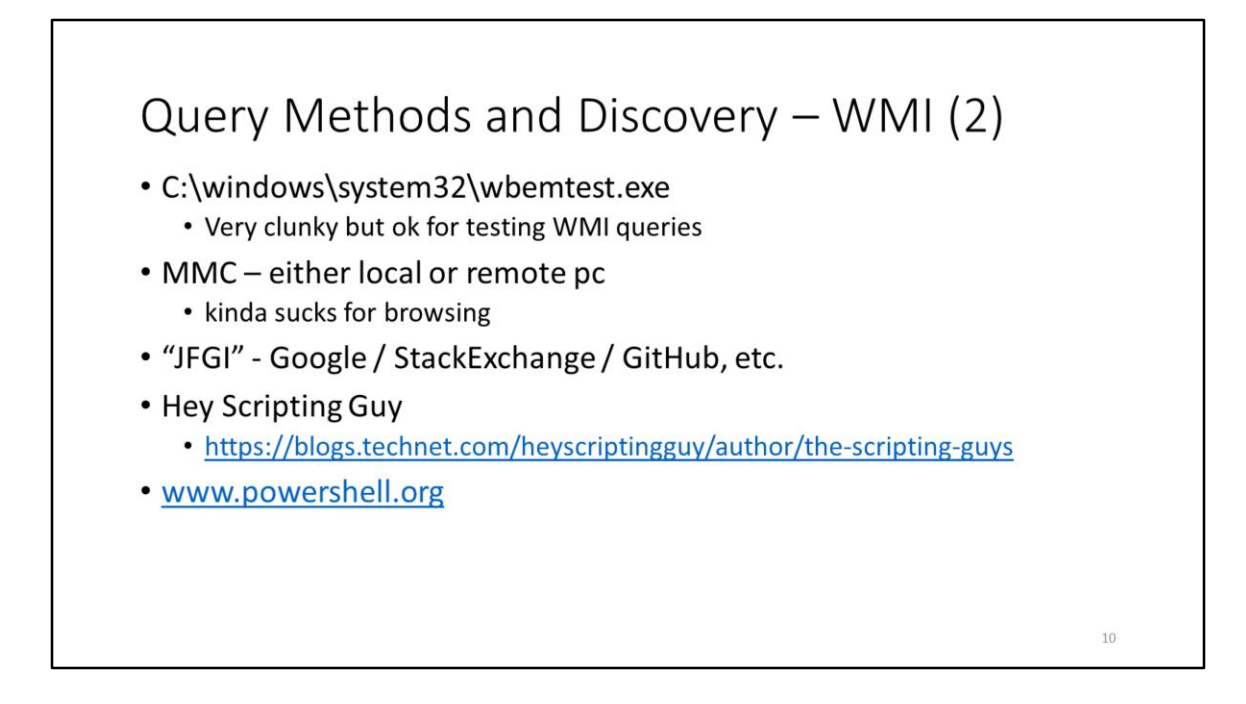

If you've thought of a problem you need to solve, so has someone else. Probably something close to your needs already on StackExchange, Github, etc.

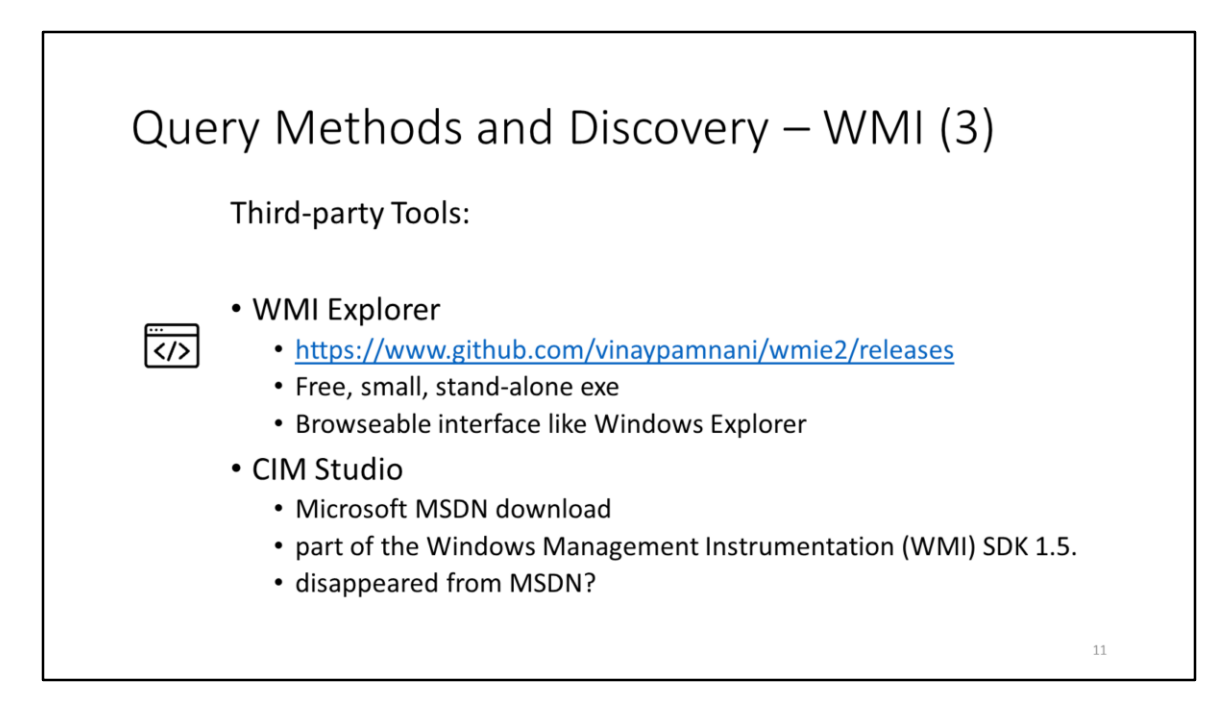

I make good use of WMI Explorer, makes discovery a breeze. Interesting to browse through.

CIM Studio looks similar to WMI Explorer. Can find references on TechNet, but download links seem to have disappeared

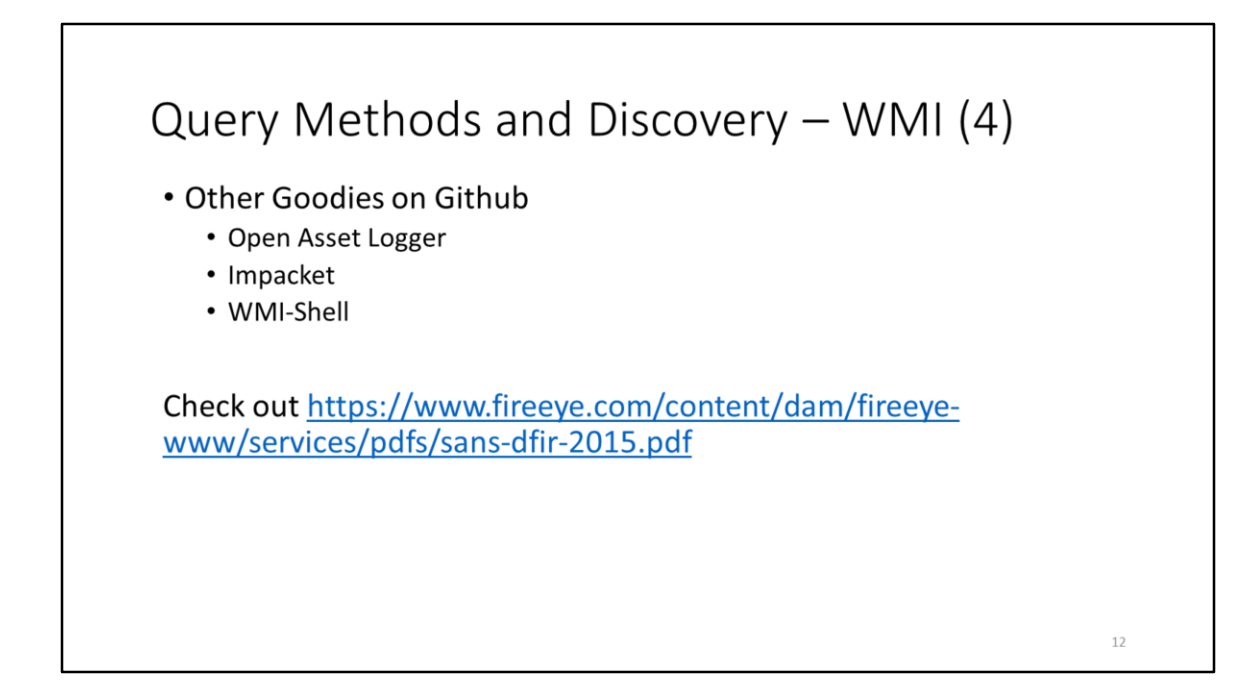

Others too

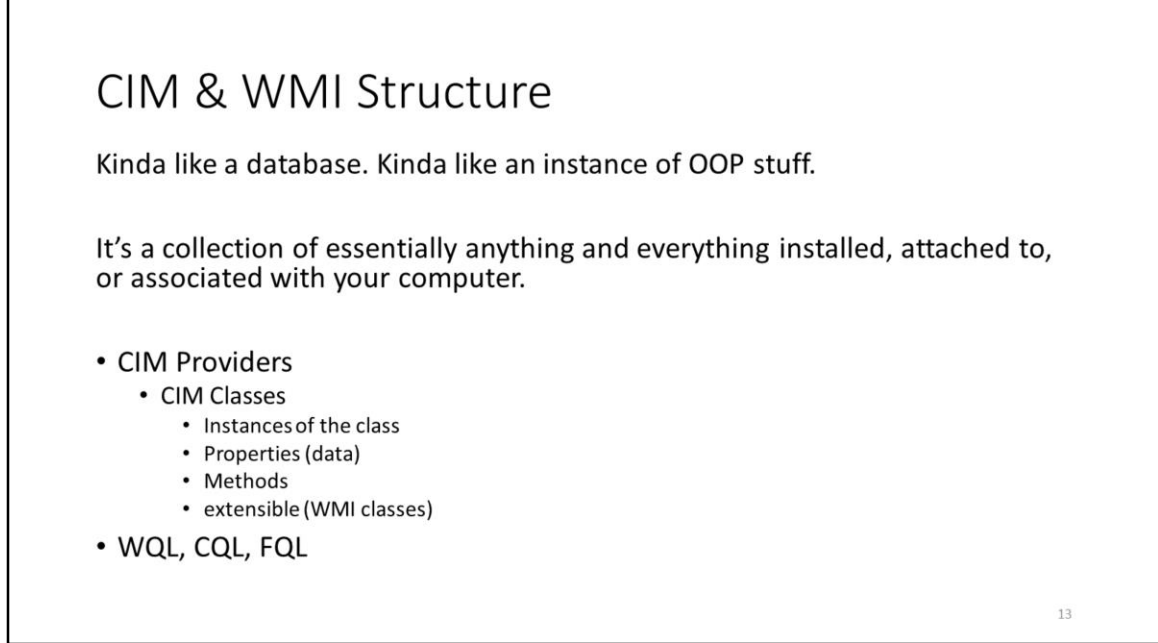

Twisted love child of an instance of an OOP construct and a database

Don't be pendantic (thought that makes us good at our jobs)

All very SQL-like queries WMI Query Language CIM Query Language Filter Query Language

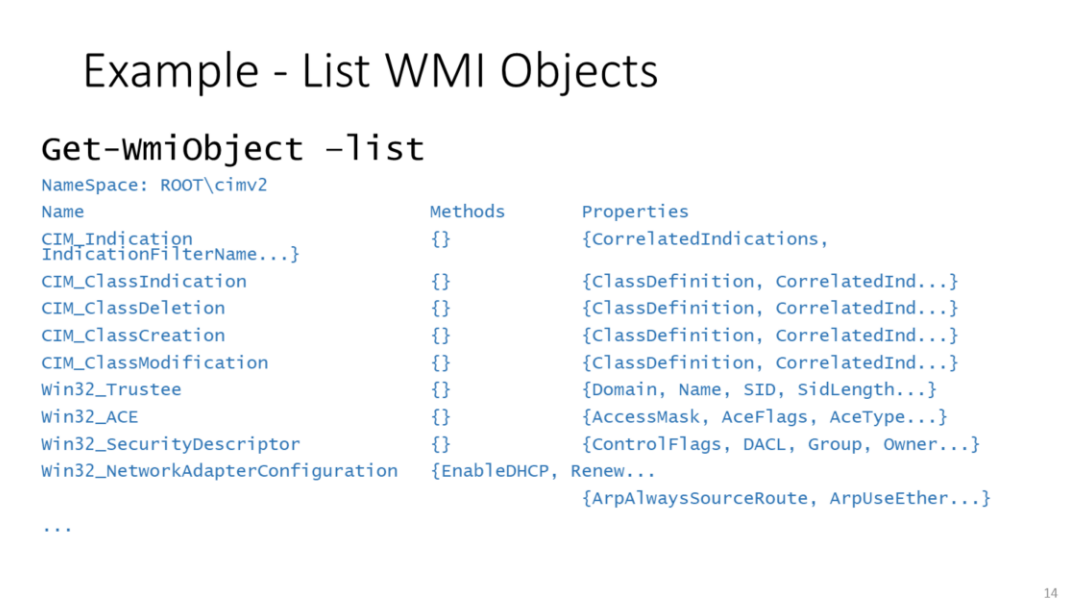

Root\cimv2 is default namespace

Can specify other namespaces with a switch (command option) Though you're going to be living in root\cimv2 pretty much all the time

Note there are methods for some classes

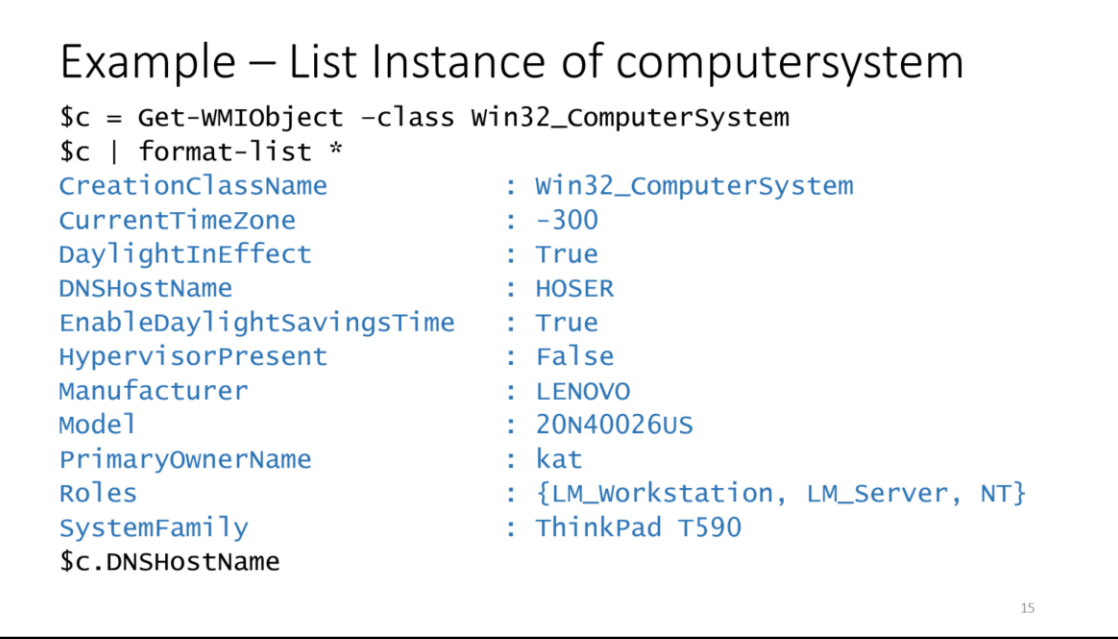

"| format-list \*" Because powershell tends to show you a few values it expects you might want, doesn't show all values of the object

Use \* when you need to, but in a script, minimize the data you grab to optimize performance (especially if you're piping several things in one statement)

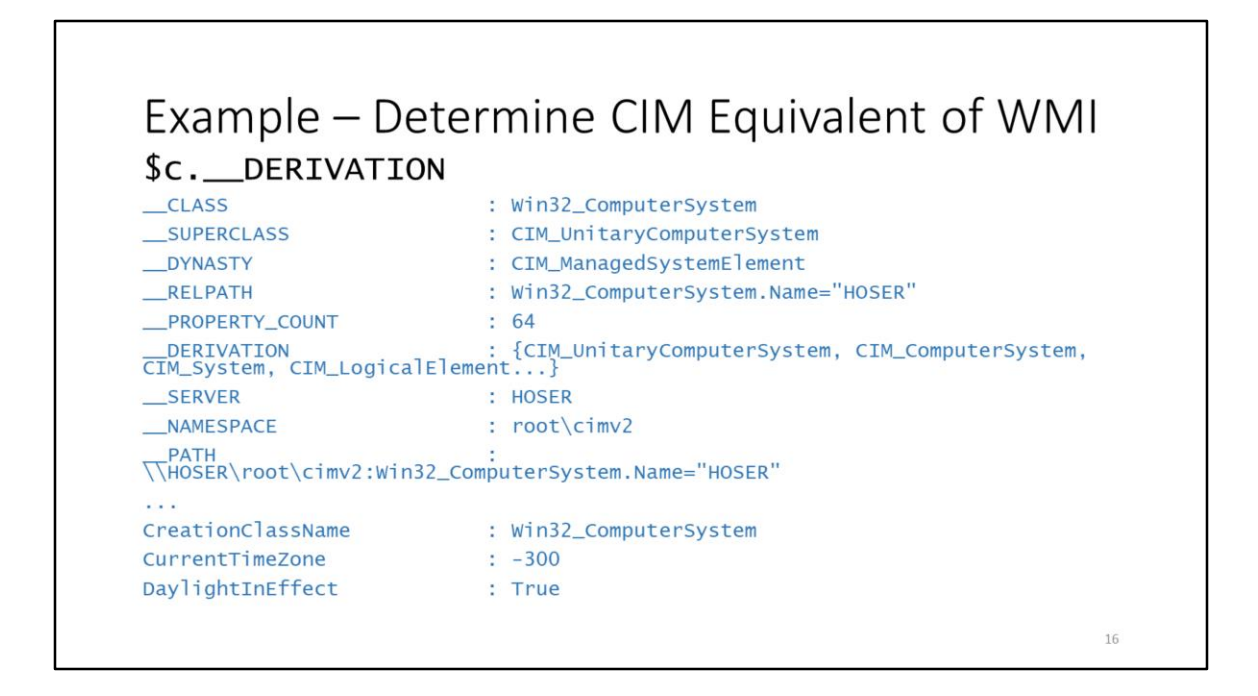

You can do

\$c | select-object –expandproperty \_\_derivation What you're looking for is one of those in that list

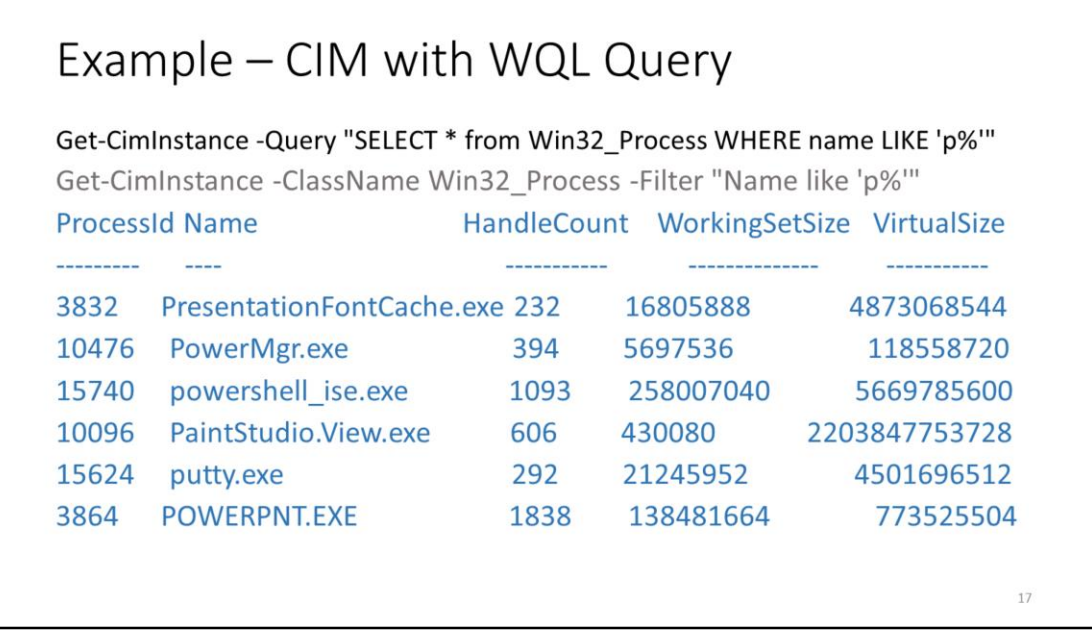

Directly run the SQL-like queries with either of these commands

https://docs.microsoft.com/en-us/powershell/module/cimcmdlets/getciminstance?view=powershell-6

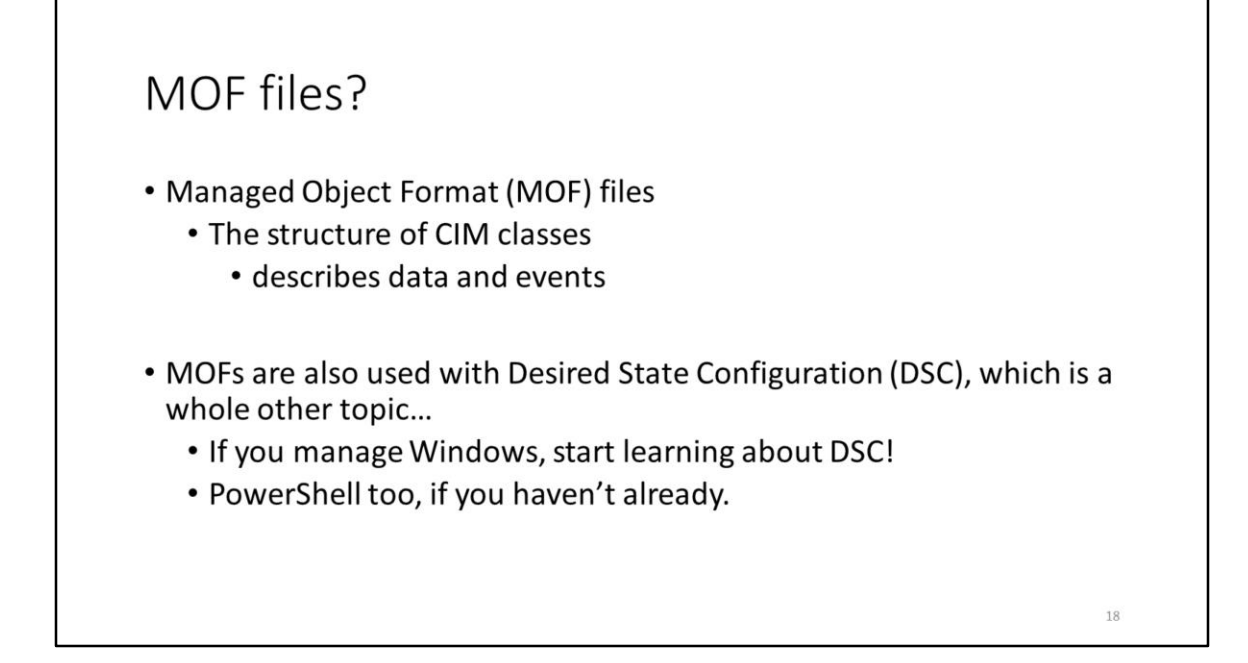

You may have seen MOF files floating around and wondered what the heck they are

DSC = Automation, like Chef, Ansible, Puppet

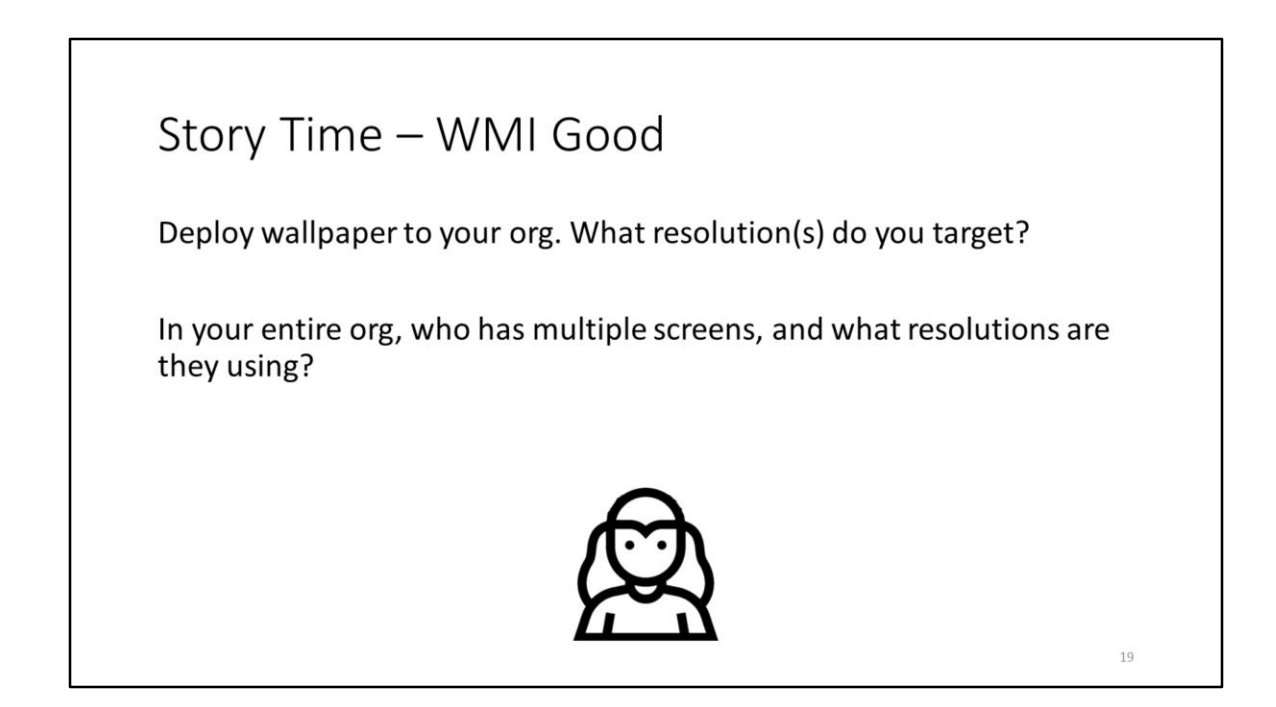

Mishmash of equipment over time Inventory may not give the exact info you need

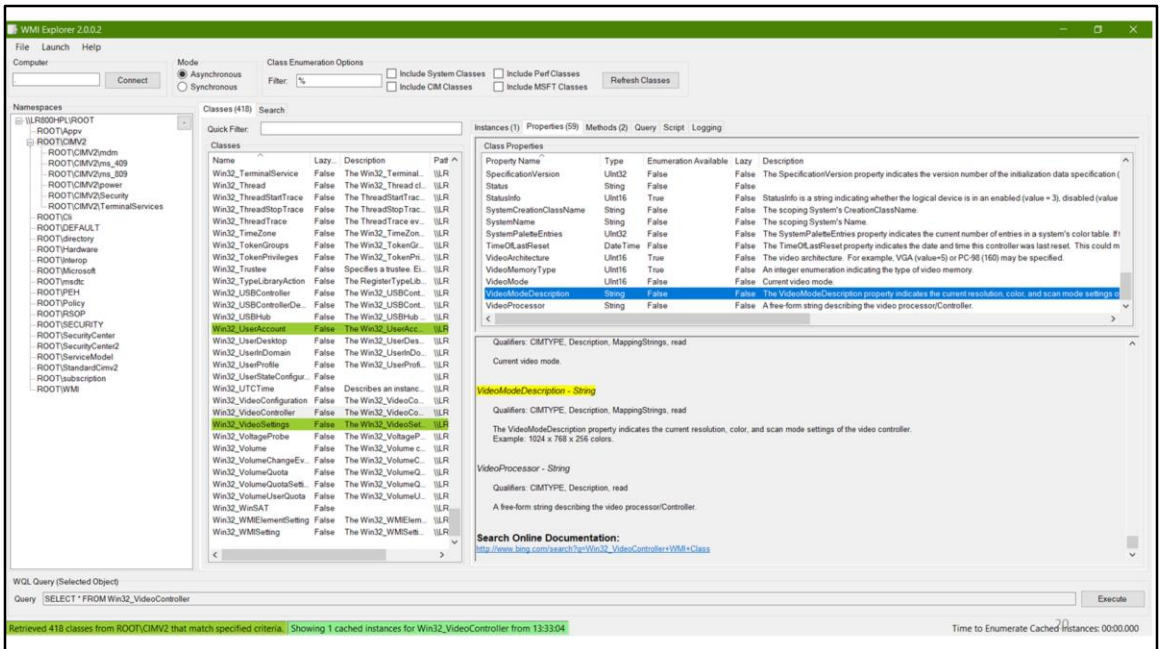

Columns: Namespaces, classes, instances, properties and their values

Red – unable to enumerate or empty

Green – have recently enumerated (double-clicked) – in memory

Slow?

WMI uses a [COM Client-Server architecture](https://msdn.microsoft.com/en-us/library/aa394553(v=vs.85).aspx) (DCOM is slow) and uses [Marshaling](https://msdn.microsoft.com/en-us/library/windows/desktop/ms692621(v=vs.85).aspx) for communications (mainly IPSFactoryBuffer interface) https://social.msdn.microsoft.com/Forums/aspnet/en-US/6c13d669-389c-47e5- 8d61-dce3c8ac30f7/why-is-wmi-so-slow?forum=vcgeneral Not my forte, but apparently that's why.

Also, minimize the calls you make and filter as soon as possible for only the data you need

Someone suggested to not use aliases in scripts. Theoretically may help, but perhaps not much. There are other reasons to not include aliases in scripts (might get hijacked in a different environment, etc)

Note query at the bottom - **browsing gives you the exact WQL code that you can copy in to a WQL query**

Quite fun to browser this

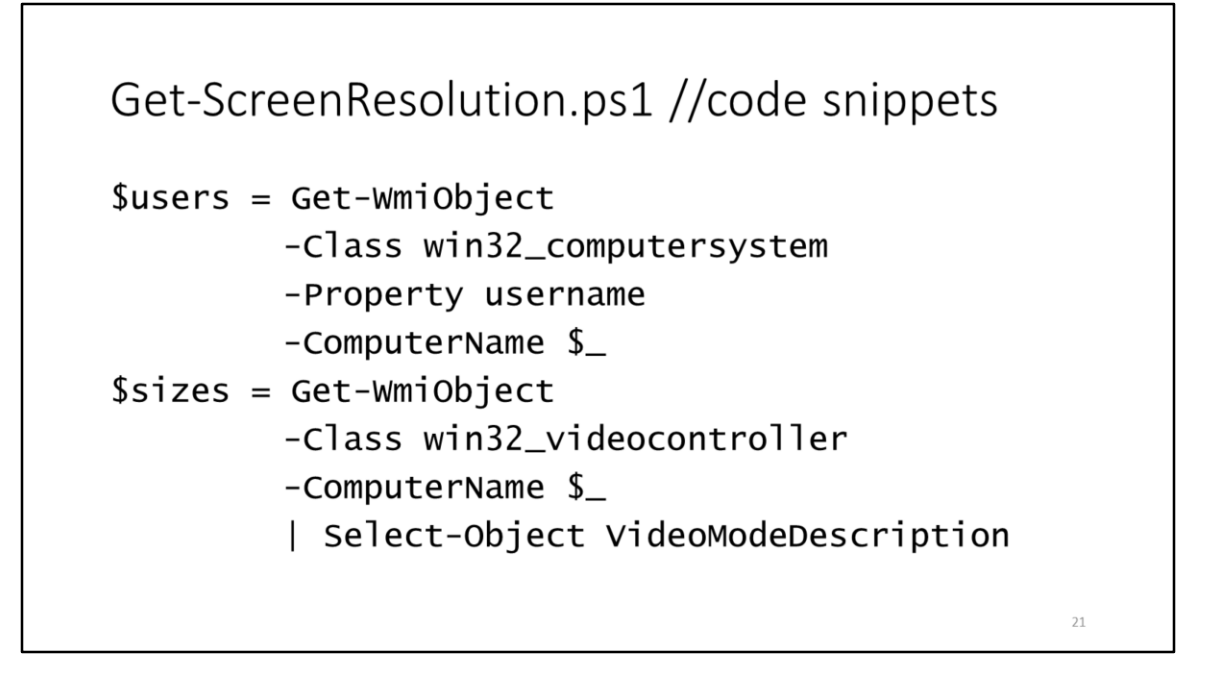

These are two separate commands used in my script, with stuff in between

Note that PowerShell and PowerShell ISE has tab completion for commands

```
for ($i=0; $i -1t $screens; $i++){
  $resolution = $ sizes[$i].VideoModeDescriptionif ($resolution -ne $null) {
      $values = $resolution.Split("")$x = $values[0]sy = $values[2]Out-File -FilePath $outfile -Append
               -InputObject "up, $_, $user, $x, $y"
      Write-host "up, $_, $user, $x, $y"
                                                   22
```
Used to get the x, y values of all screens attached

Look for win32 videocontroller class and videomodedescription property in WMI explorer to get a full description of what the values are

## Results

up, comp5321, asmith, 1920, 1080 up, comp5321, asmith, 1920, 1080 up, comp3333, jblack, 1600, 900 up, comp3333, jblack, 1920, 1080 down, comp4413, nil, nil, nil up, comp9032, cjackson, 1920, 1080 up, comp0153, rmosby, 1920, 1080

Opened the results in excel and could use formulas to sort and count frequencies

Script can be used for identifying users with special needs, people who should know about CTRL + or CTRL – in web browsers, those due for an upgrade, or hoarders doing naughty things like poaching equipment (too many monitors, laptops/desktops, etc)

You could easily write your own custom inventory system using WMI & CIM (\*for relative values of easy)

23

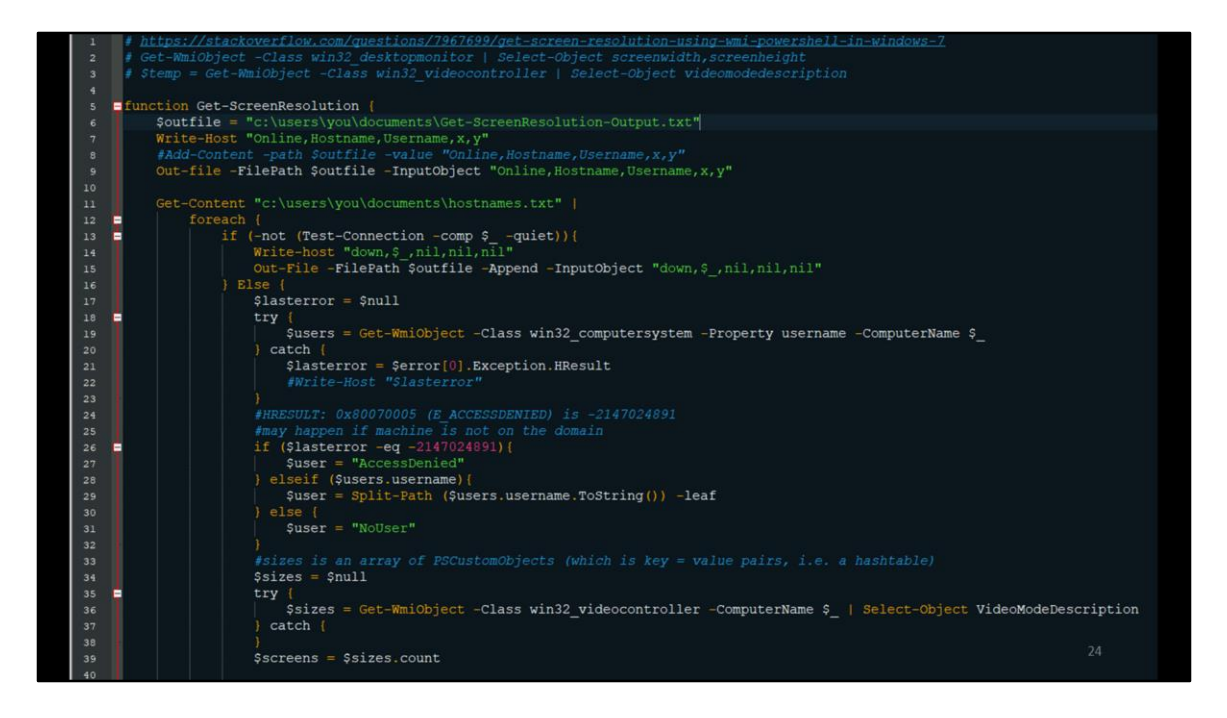

Full script ½

(Screenshot from Notepad ++ with Plastic Code Wrap styling)

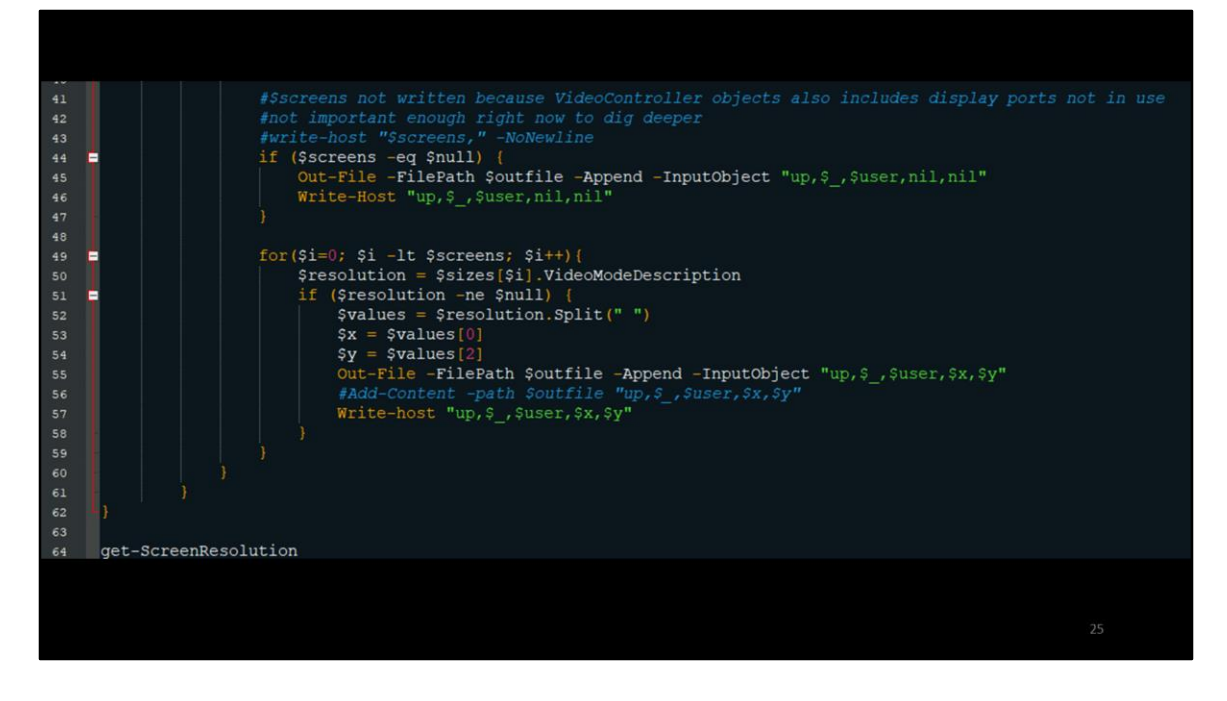

Full script 2/2

The method of creating this csv probably should have been done with Export-CSV so the document gets tagged as a Microsoft CSV file, but whatever, this also works I was just learning

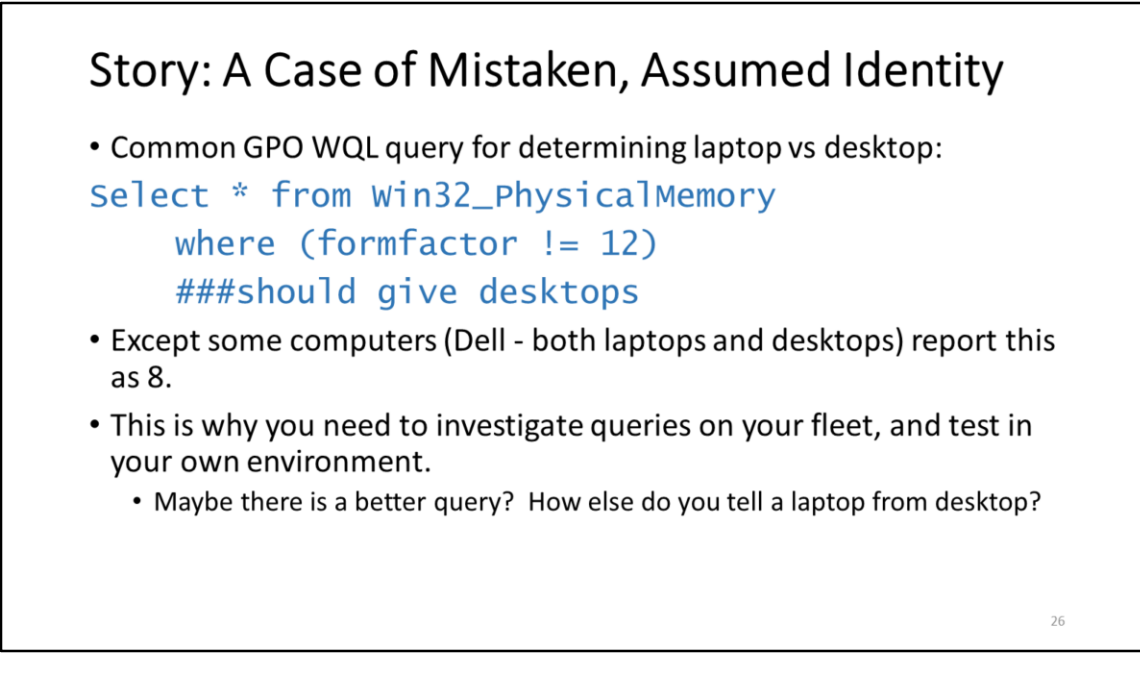

Food for thought…

Is there a query for chassis?

Even if you aren't using Dell, some mini pc's may use laptop-style RAM. Laptops often have a removable battery… maybe a look for a battery class?

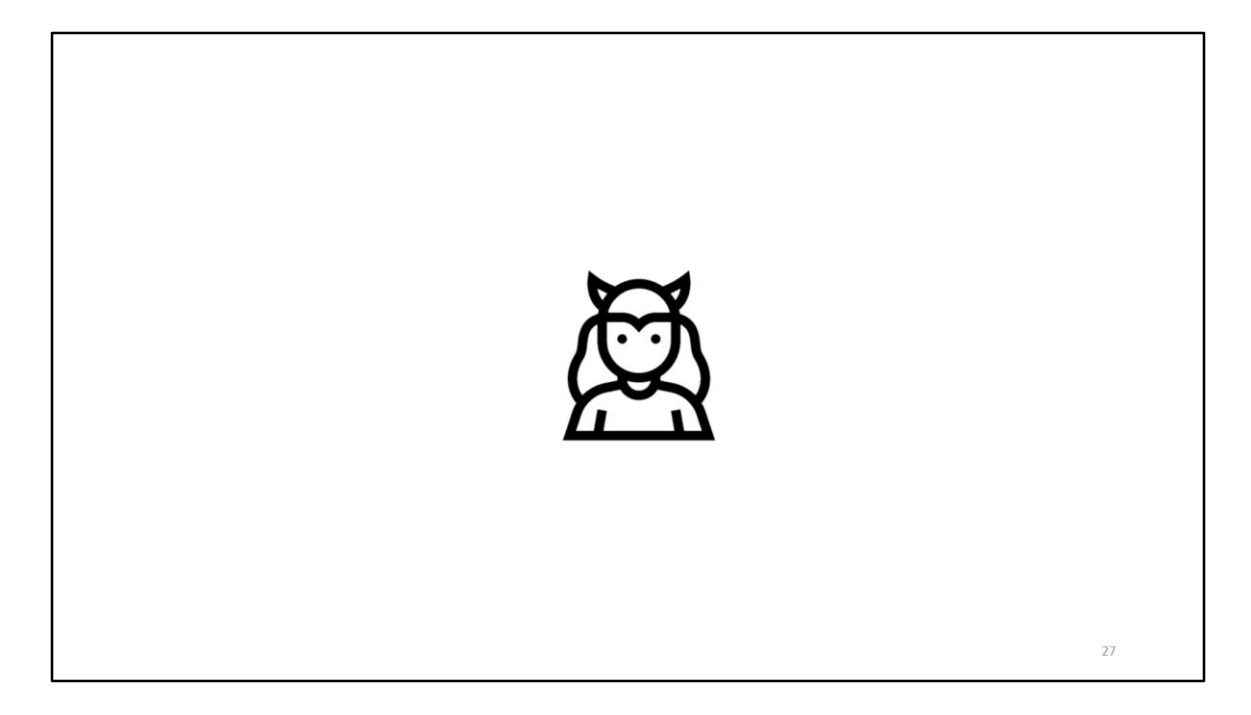

Uh oh. You need to think about what what I said earlier about what WMI is

WMI is a collection of essentially anything and everything Installed, attached, or associated with your computer.

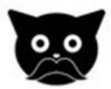

Remember there is data, but methods as well

Often including .delete or create

28

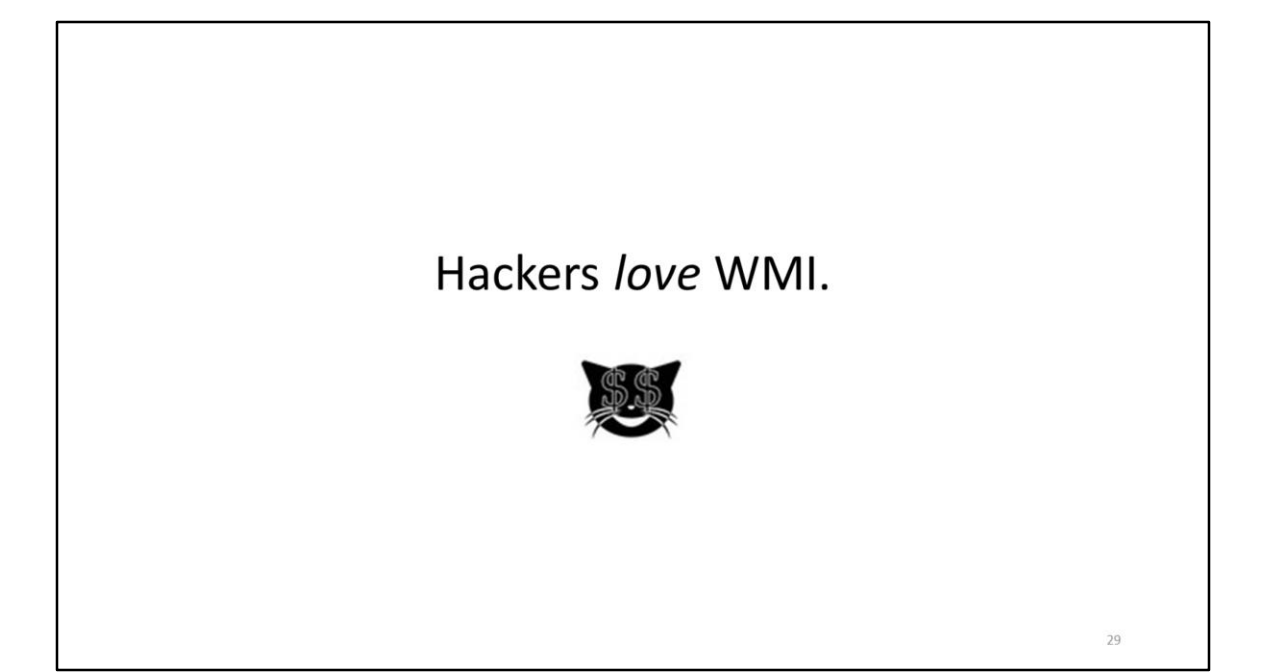

```
Recon (1)
Get-WmiObject win32_service | ft name, state
$p=Get-WmiObject win32_process
    | where {$_.name -imatch "iexplore.exe"}
```
\$p[0].GetOwner().User

WMI literally built for recon

Get services Get processes and their owners… 30

```
Recon (2)
Get-WmiObject win32_StartupCommand
Get-WmiObject -class win32_share
    -ComputerName <hostname>
Get-WmiObject -Class win32_computersystem
    -Property username -ComputerName <hostname>
                                                   31
```
Leverage one system to access another

https://docs.microsoft.com/en-us/windows/win32/cimwin32prov/create-method-inclass-win32-process

```
Execution (1)
$Session = New-CimSession -ComputerName $Comp
S \nCimParams = \nQ\{ClassName = 'Win32_Process'
    MethodName = 'Create'
Arguments = @{CommandLine = 'powershell.exe<br>-command "Start-Process notepad.exe"'}
    Cimsession = $Sessionł
Invoke-CimMethod @CimParams
                                                         32
```
Can do similar things as above with Invoke-WmiMethod

-computername available for Invoke-CIMmethod – so you can run this remotely too. Lateral movement.

Methods to invoke, create, delete…

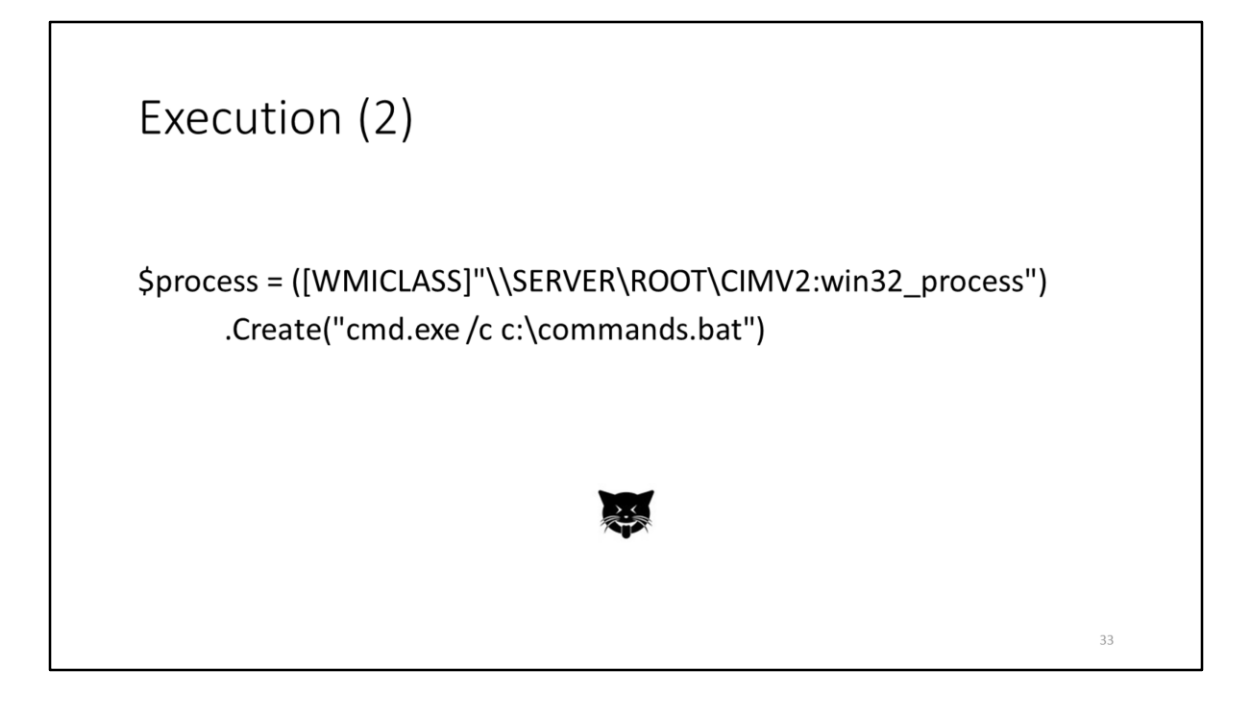

Other ways to invoke processes (though I am not familiar with this method)

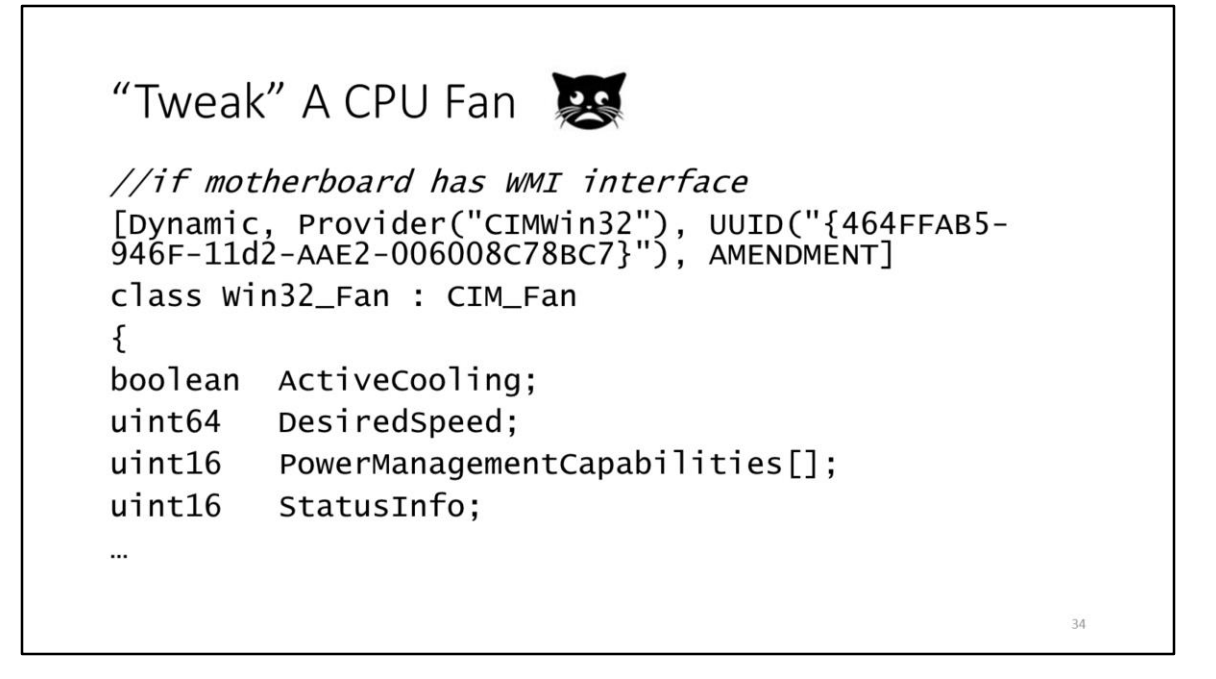

The spec for some classes (the MOF) can show you really interesting things. This is why I like browsing with WMI Explorer

Setting a fan speed to zero would be unfortunate…

Lots more examples online

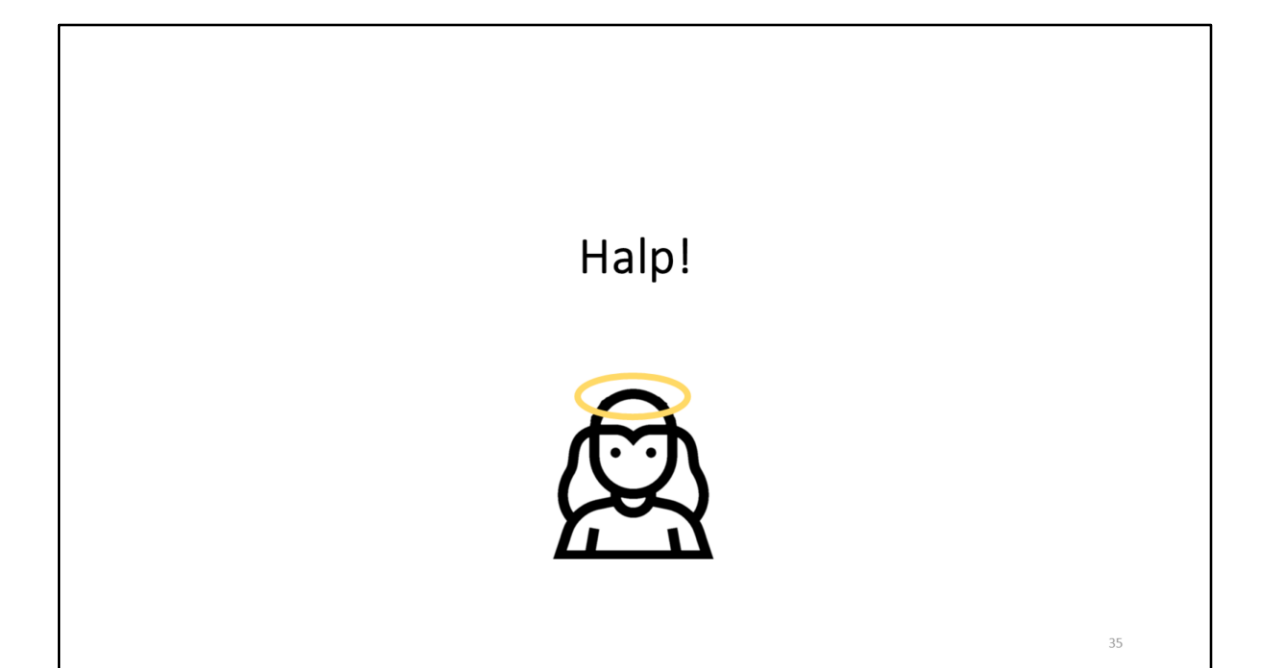

Hints on how to protect yourself (not exhaustive) We need to do something about this

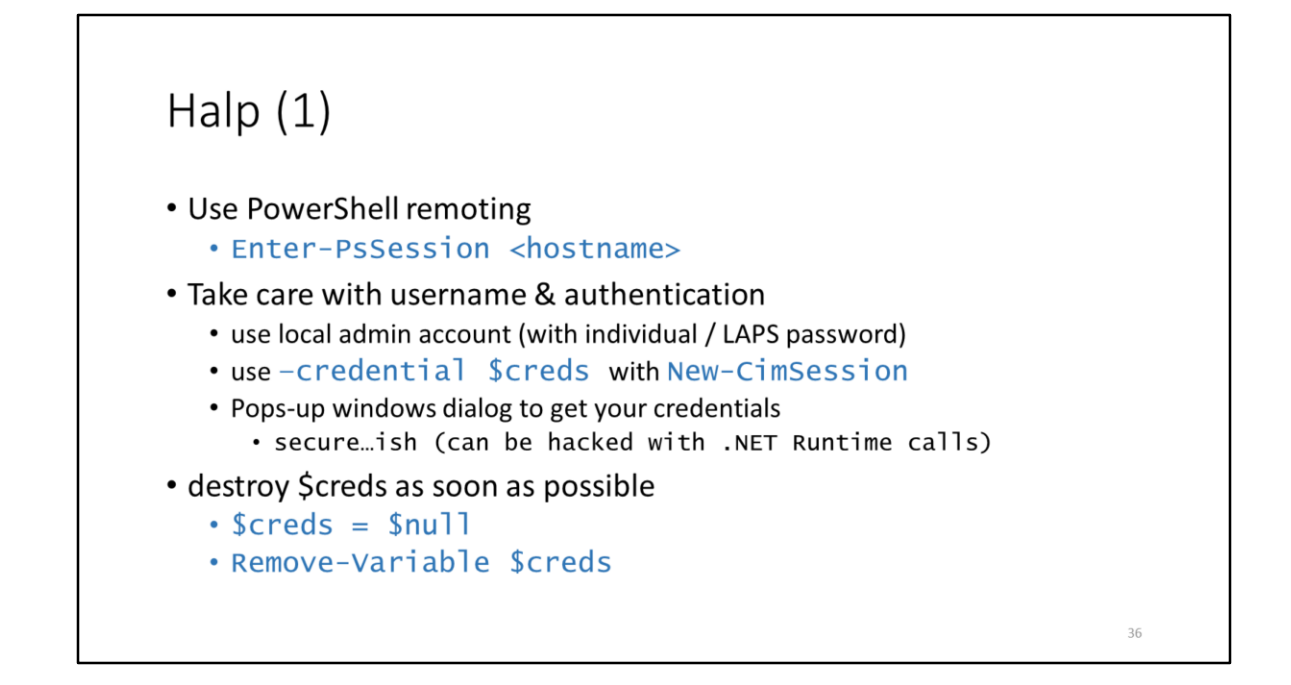

Avoid using global / domain accounts for queries

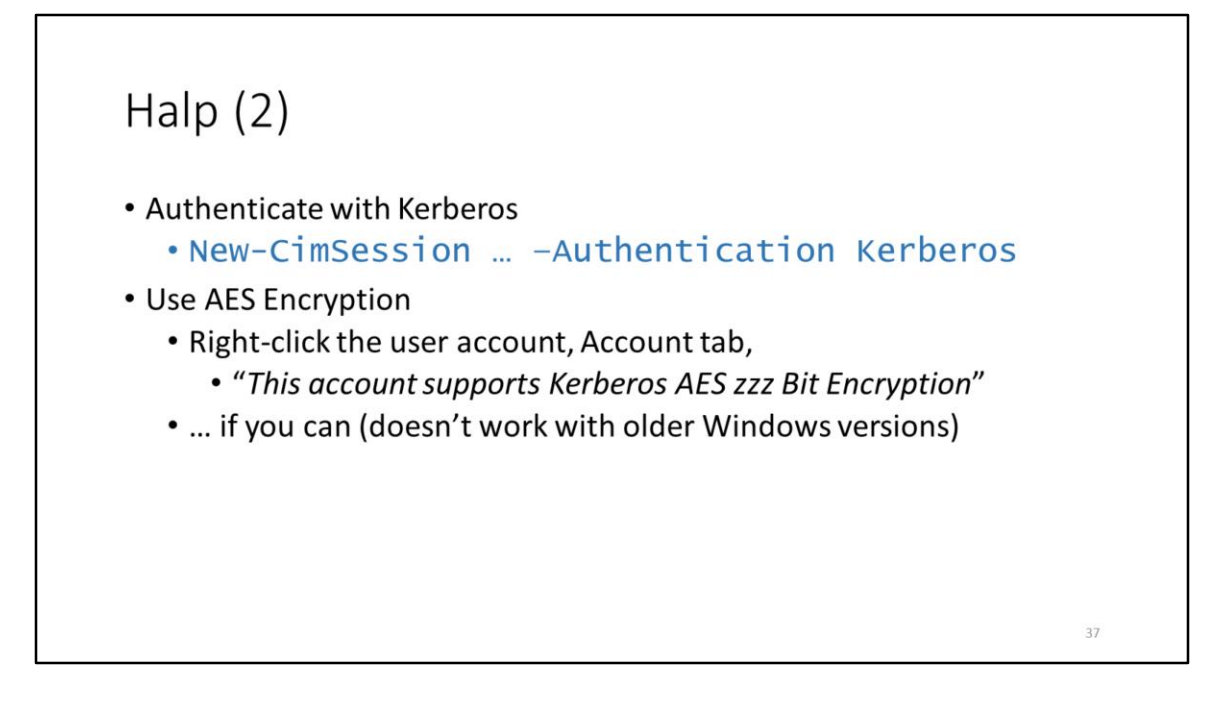

NTLM and NTMLv1 suck DES sucks

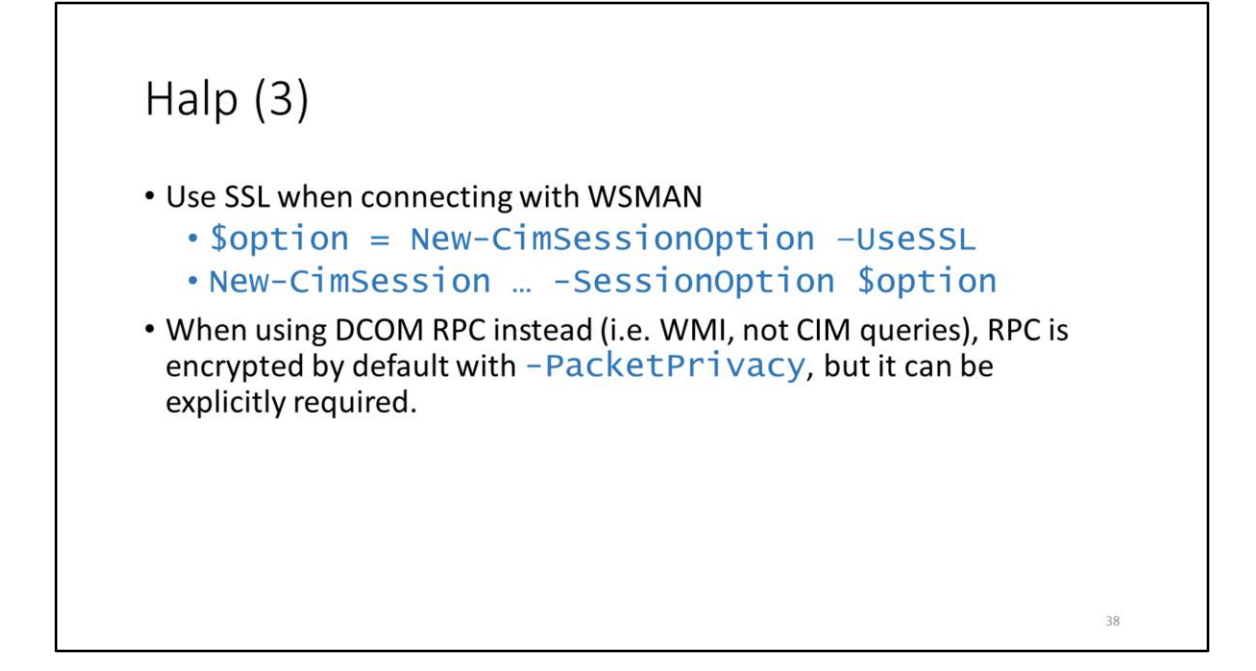

Explicitly use –PacketPrivacy if you're ultra-paranoid

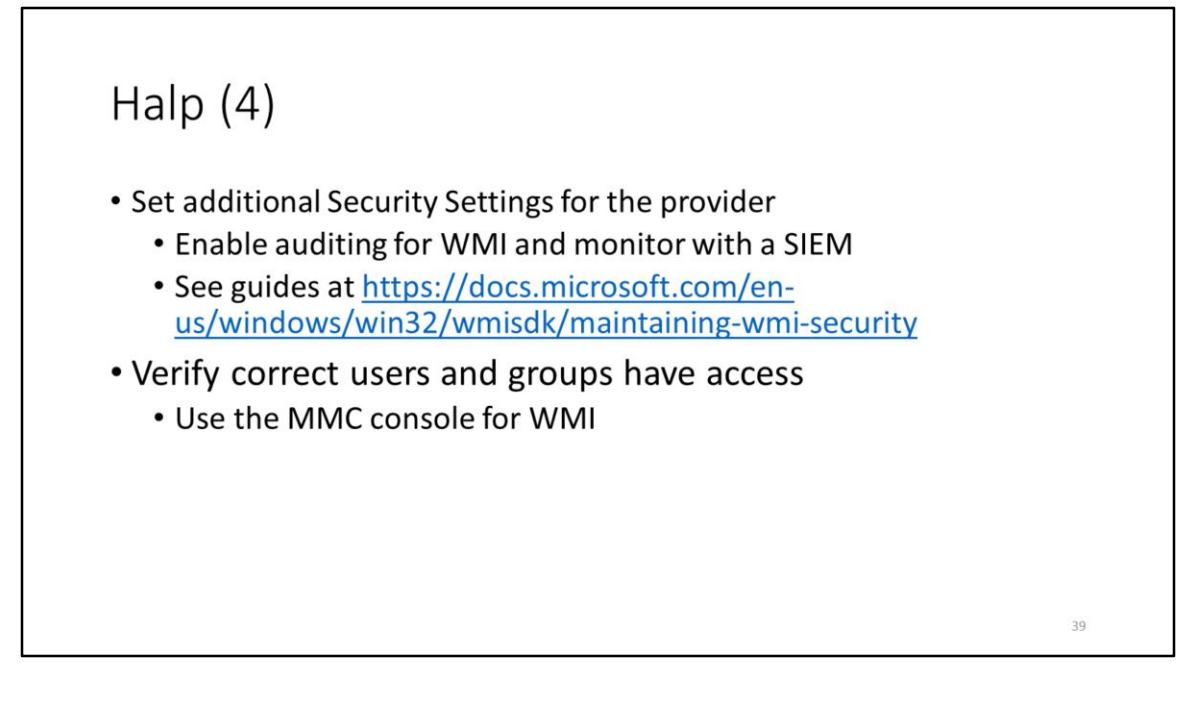

WMI Auditing is not enabled by default, requires a little setup Exercise left for the reader…

Audit WMI access regularly

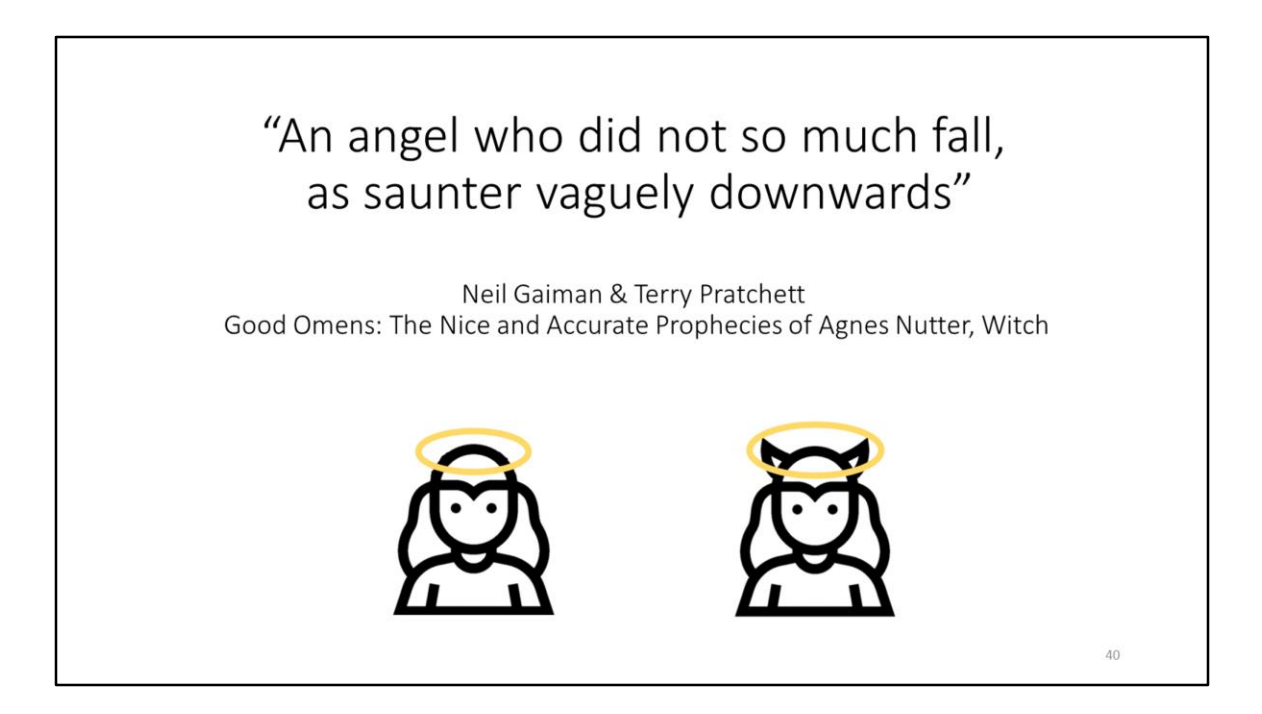

Yeah. This quote kinda describes WMI.

Please use and maintain WMI for good, not evil.

<demo of WMI Explorer>